# GUTEK Dariusz<sup>1</sup>

System wspomagający zaopatrzenie magazynu dystrybucyjnego

#### **WSTĘP**

W dzisiejszych czasach wiele przedsiębiorstw dystrybucji towarów szuka różnych form oszczędności. Jedną z możliwości jest zmniejszenie kosztów związanych z gospodarką magazynową. Duży udział w kosztach związanych z magazynowaniem towarów ma koszt związany z utrzymaniem zapasów. Aspekt ten można poprawić poprzez prognozowanie przyszłej sprzedaży oraz ustalanie przyszłych dostaw w oparciu o uzyskane prognozy. Dzięki takiemu rozwiązaniu uzyskać można zmniejszenie zapasów znajdujących się w magazynie, a nieprzynoszących przychodu. Zastosowanie informatycznych systemów wspomagania w przedsiębiorstwach wiąże się z usprawnieniem ich funkcjonowania, a także zmniejszeniem kosztów związanych z prowadzoną działalnością. Dzięki wprowadzeniu dedykowanych systemów doradczych możliwe jest uzyskanie wymiernych oszczędności związanych z utrzymaniem stanów magazynowych.

Celem artykułu jest prezentacja aplikacji opracowanej do wykorzystania, jako doradczy system wspomagający proces zaopatrzenia dużego magazynu dystrybucyjnego. Omówione zostaną logistyczne zagadnienia związane z zaopatrzeniem magazynu.

Aplikacja ma pełnić funkcję wspomagającą dla systemu służącego do zarządzania magazynem dystrybucyjnym. Do zadań aplikacji będzie należało zbieranie informacji z bazy danych magazynu dystrybucyjnego (w tym także obsługiwanych jednostek detalicznych).

## **1. MATERIAŁY I METODY W ZAGADNIENIU LOGISTYKI DLA PRZEDSIĘBIORSTWA HANDLOWEGO**

Do zadań logistyki w przedsiębiorstwie należy planowanie, realizacja, a także kontrola procesów związanych z przepływem towarów od ich nabycia, poprzez przetworzenie lub wytworzenie, po dystrybucję, aż do odbiorcy końcowego. Jej celem jest zaspokojenie wymagań rynku, przy zachowaniu minimalnych kosztów oraz zaangażowaniu jak najmniejszych własnych środków kapitałowych [4]. System logistyczny przedsiębiorstwa jest niewątpliwie bardzo złożony i jego analiza wymaga wyodrębnienia struktury organizacyjnej. Obejmuje ona metody organizacji i zarządzania łańcuchem dostaw.

Niniejsze opracowanie związana jest głównie z logistyką zaopatrzenia. Głównym celem zaopatrzenia jest dostarczenia materiałów, towarów i informacji w czasie, w którym są one potrzebne w przedsiębiorstwie.

## **1.1. Prognozowanie popytu**

Prognoza polega na przewidywaniu przyszłych zjawisk lub zdarzeń. Na podstawie prognozy są podejmowane decyzje odnoszące są do danej przyszłości. Prognoza jest efektem prognozowania. Każda prognoza jest obarczona błędem, mimo to jest ona ważnym elementem zarządzania każdym przedsiębiorstwem. Celem prognozowani, a zatem tworzenia prognozy jest wspieranie procesów podejmowania decyzji. Prognoza, która został skonstruowana, jest dla przedsiębiorstwa ważnym źródłem informacji. Na podstawie prognozy przedsiębiorstwo podejmuje decyzje o dalszych działaniach względem prognozowanego zjawiska.

Prognozy mogą być klasyfikowane ze względu na sposób przedstawienia zmiennej prognozowanej, a także ze względu na horyzont czasowy jaki obejmuje prognoza. Biorąc pod uwagę sposób, w jaki prognozowana zmienna zostaje przedstawiona, prognozy możemy podzielić na:

1

<sup>1</sup> Politechnika Lubelska, Instytut Informatyki, 20-618 Lublin, ul. Nadbystrzycka 38, Tel: +48 815252046, d.gutek@pollub.pl

- prognozy ilościowe są to prognozy, w których stan zmiennej wyrażony jest za pomocą liczby. Prognozy ilościowe możemy podzielić na:
- punktowe są to prognozy, w których prognozowana wielkość przedstawiona jest konkretną wartością,
- przedziałowe są to prognozy, w których prognozowana wielkość przedstawiona jest za pomocą przedziału liczbowego, w którym zawiera się prognozowana wielkość,
- wariantowe są to prognozy, w których prognozowana wielkość przedstawiona jest za pomocą grupy wartości, jakie może przyjąć prognozowana wielkość,
- prognozy jakościowe są to prognozy, które przyjmują wartość nieliczbowe, stan zmiennej jest przedstawiony za pomocą opisu [3].

Ze względu na posiadane dane, niniejsza praca dotyczy tylko prognoz ilościowych krótkookresowych. W pracy zostały użyte takie metody prognozowania jak:

- metoda naiwna,
- metoda średniej ruchomej,
- metoda średniej ruchomej ważonej,
- metoda wygładzania wykładniczego [6].

Powyższych metod używa się przy prognozowaniu na podstawie szeregów czasowych bez tendencji, tzn., gdy w szeregu czasowym występuje składowa systematyczna w postaci stałego poziomu i wahania przypadkowe. Ich wykorzystanie wymusza, aby dane, na których opiera się prognoza spełniały założenia:

- muszą być ciągiem czasowym,
- pozbawione wartości przypadkowych,
- brak trendu,
- brak zmian cyklicznych.

W celu spełnienia powyższych założeń posiadane są wstępnie wygładzana.

Zaprogramowano możliwość wyboru czterech metod prognozowania. Dane na podstawie których przeprowadzana jest prognoza są danymi wstępnie wygładzonymi, w celu uzyskania jak najlepszych wyników. Efektem wygładzenia jest stosowanie metod prognozowania dla popytu stałego.

Najprostszą metodą jest metoda naiwna. Głównym założeniem tej metody jest fakt, że popyt w przyszłym okresie będzie taki sam jak w okresie go poprzedzającym. Metoda przedstawiona jest poprzez wzór 1 [6].

$$
p_{t+1} = y_t \tag{1}
$$

gdzie:

- t okres bieżący,
- $-p_{t+1}$  prognoza dla okresu t+1,
- y<sup>t</sup> wartość sprzedaży w okresie bieżącym.

Drugą w kolejności metodą jest metoda średniej ruchomej. Metoda ta opiera się o typową średnią arytmetyczną z n próbek (wzór 2 [6]), należy przy tym pamiętać, że im większa liczba próbek, tym prognoza może być bardziej przekłamana.

$$
p_{t+1} = \frac{\sum_{t=1-m}^{t} y}{m}
$$
 (2)

gdzie:

- t okres bieżący,
- $-p_{t+1}$  prognoza dla okresu t+1,
- y wartość sprzedaży w kolejnych okresach,
- m liczba okresów prognozowania.

#### Logistyka - nauka

Im więcej okresów prognozowania, tym więcej w prognozach na kolejne dni użytych wielkości sprzedaży będących prognozą.

Trzecią metodą wykorzystaną w pracy jest metoda średniej ruchomej ważonej. Jest to metoda, której założenia są takie same jak w metodzie średniej ruchomej. Różnica między tymi metodami polega na tym, iż w metodzie średniej ruchomej ważonej wykorzystywane są dodatkowe parametry w postaci wag (wzór 3 [6]). Wagi są współczynnikami, które określają jak ważne dla prognozy są dane z konkretnych okresów. Należy przy tym pamiętać, iż wagi muszą być z przedziału <0,1>, zaś ich suma musi wynosić 1.

$$
p_{t+1} = \sum_{t+1-m}^{t} y \cdot w_i
$$
 (3)

gdzie:

- t okres bieżący,
- $-p_{t+1}$  prognoza dla okresu t+1,
- y wartość sprzedaży w kolejnych okresach,
- m liczba okresów prognozowania,
- w<sup>i</sup> wagi dla poszczególnych y.

Ostatnią metodą wykorzystywaną w niniejszej pracy jest metoda wygładzania wykładniczego (model Browna). W przypadku tego modelu użyty zostaje współczynnik wygładzania, którego wartość zawiera się w przedziale od <0,1>. Im wartość współczynnika bliższa 0 lub 1 tym większa waga przywiązywana jest do prognozy na bieżący okres lub rzeczywistej wartości sprzedaży w okresie bieżącym. Metoda opisana jest za pomocą wzoru 4 [6]:

$$
p_{t+1} = \alpha_i \cdot y_t + (1 - \alpha_i) \cdot p_t \tag{4}
$$

gdzie:

- t okres bieżący,
- $p_{t+1}$  prognoza dla okresu t+1,
- $y_t$  wartość sprzedaży w kolejnych okresach,
- $-p_t$  prognoza dla okresu t+1,
- $\alpha_i$  współczynnik wygładzenia.

Dane uzyskane z prognoz utworzonych za pomocą tych metod są użyte w procesie ustalania wielkości i terminu dostaw w przyszłych okresach.

#### **1.2. Sterowanie zapasami**

Ustalenie wielkości dostaw można realizować na podstawie metod statycznych i metod dynamicznych. Metody statyczne są to takie metody jak:

- ekonomiczna wielkość dostaw,
- maksymalnej dostawy,
- stałej wielkości dostaw.

Metody te mają zastosowanie w momencie, gdy zamówienia lub dostawy nie ulegają zmianom w czasie. W przeciwieństwie do powyższych metod, metody dynamiczne wiążą się z koniecznością ciągłego oceniania zapotrzebowania na towary. Wśród metod dynamicznych można wyróżnić takie metody jak:

- partia na partię,
- stałej częstotliwości dostaw,
- bilansowania kosztów,
- najniższego kosztu na jednostkę czasu,
- najniższego kosztu na sztukę.

## Logistyka 3/2014

**2306**

# Logistyka - nauka

W celu określenia, która metoda jest najlepsza należy przeprowadzić analizę kalkulacyjną, co pozwala na wybranie tej metody, która ma najmniejszy koszt logistyczny. W niniejszej pracy wybrano cztery metody ustalania wielkości dostaw:

- metodę partia na partię,
- metoda stałej wielkości dostaw,
- metoda maksymalnej dostawy,
- metoda stałej częstotliwości dostaw.

Z uwagi na ograniczoną ilość miejsca wymienione metody nie zostaną tutaj opisane.

# **2. REALIZACJA SYSTEMU WSPOMAGANIA ZAOPATRZENIA**

Aplikacja została zaprogramowana za pomocą obiektowego języka programowania – Java, oraz bazy danych opartej o technologie firmy Oracle. Java jest to obiektowy język programowania, który został zaprezentowany przez firmę Sun Microsystems. Uruchomienie programu, który został napisany w Javie jest możliwe w dniu dzisiejszym na wszystkich systemach operacyjnych. Związane jest to z tym, iż maszynę wirtualną Javy, można uruchomić na każdym systemie. Cecha ta jest największą zaletą Javy w porównaniu z innymi językami programowania. Oracle Database jest systemem służącym do zarządzania relacyjnymi bazami danych (ang. RDBMS), które zostały stworzone przez firmę Oracle Corporation. Relacyjne bazy danych firmy Oracle opierają się o standardowy język zapytań SQL, a także posiadają wbudowany wewnętrzny język PL/SQL – jest to proceduralnie obudowany język SQL.

## **2.1. Baza danych**

Głównym powodem podjęcia tematu baz danych była konieczność dostarczenia danych z systemu istniejącego do naszej aplikacji oraz dokonywania na nich operacji wyszukujących i przekształcających, będących zadaniami bazodanowymi. Takie podejście do tematu wymagało zastosowanie wewnętrznej bazy danych. Należało również określić formę komunikacji z istniejącymi rozwiązaniami.

Aby sprostać wymaganiom warstwa danych została zrealizowana o dystrybucje Oracle w wersji 10g. O wyborze tego produktu zadecydowały takie właściwości jak możliwość tworzenia własnych funkcji i procedur, oraz stabilna praca na dużych ilościach danych [1]. Podczas projektowania wykorzystano edycje "Oracle Database Express Edition 10g". Jest to podstawowy i darmowy silnik bazodanowy, który posiada funkcjonalność i formalną budowę pełnej dystrybucji.

## **2.2. Import danych**

Dystrybucje z serii Oracle 10g zapewniają możliwość tworzenia własnych obiektów. Baza danych została uzupełniona o procedurę wewnętrzną do przekształcania danych PSTAN oraz wyspecjalizowaną funkcje wyszukującą FSERIA. Po stronie bazy danych zostały również zawarte metody wygładzania ciągów czasowych.

Procedura ma za zadanie dopasowanie modelu danych importowanych do wewnętrznego modelu stosowanego w aplikacji. W przypadku zapisu sprzedażny(popytu) informacja ta jest zapisywana bezpośrednio do tablicy i możliwa jest od razu praca na danych. Natomiast, gdy dostarczona jest historia stanów dane zostają umieszczone w pomocniczej kolumnie ILOSCSTAN. Następnie zostaje wywoła procedura PSTAN. Jej efektem jest uzupełnienie danych pobytu na podstawie różnic pomiędzy kolejnymi stanami (rys. 1).

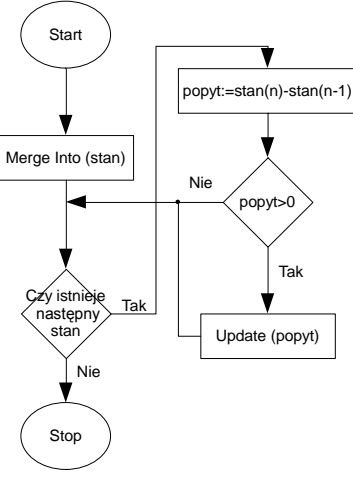

**Rys. 1.** Schemat ideowy procedury PSTAN

Funkcja FSERIA ma za zadanie utworzenie ciągu czasowego z danych pobieranych do dalszej części programu. Zastosowanie takiej metody skróciło zapytania do bazy danych, a także uprościło ich kontrolowanie [2].

#### **2.3. Import danych**

Zastosowanie dwu warstwowej budowy systemu wymusiło zaimplementowanie interfejsu graficznego do interakcji bazy danych z użytkownikiem. Zadnia, jakie należało zrealizować to wczytywanie danych w dużych ilościach z rożnych źródeł (rys.2).

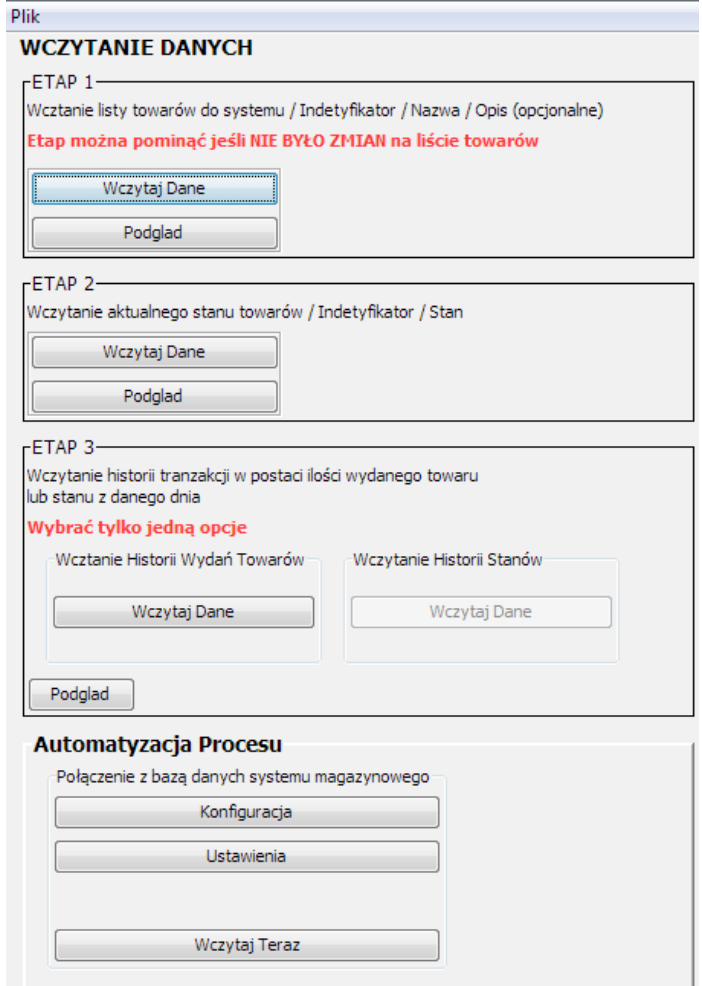

**Rys. 2.** Okno modułu wczytywania danych

## Logistyka - nauka

Z uwagi na pracę na dużych bazach danych zrezygnowano z klasycznego schematu zarządzania danymi gdzie istnieje możliwość dokonywania transakcji na pojedynczych rekordach. Jest to także wynikiem działania na kopii danych i funkcjonalność aplikacji, która nie przewiduje zmian. Okno wczytywania danych możemy podzielić na dwie sekcje.

Pierwsza odpowiada za komunikacje pomiędzy aplikacją a magazynem przy pomocy plików z rozszerzeniem txt lub/i csv. Proces wczytywania z pliku jest na tyle elastyczny, aby uwzględnić rożne separatory kolumn, różną kolejność danych, a także oddzielić nagłówki od danych [5]. Cały proces ze względu na konieczność pobierania danych z rożnych plików (raportów/zestawień) został podzielony na trzy etapy:

- Pobranie ID towaru, nazwy i opcjonalnie opisu.
- Pobranie informacji o aktualnym zapasie danego towaru.
- W zależności od trybu, w jakim działa aplikacja:
	- wczytanie historii sprzedaży
	- wczytanie historii stanów i dokonanie konwersji (rys. 2) [2].

Wszystkie etapy pobierania danych zostały oparte o zapytanie SQL migracji danych Merge [8]. Struktura ta wchodzi w skład komend silnika Oracle i zastępuję konieczność pisania skryptów określanych potocznie UPSERT. Takie działanie umożliwia wielokrotne wczytywanie danych, których część pozycji może się powtórzyć lub/i zawiera uaktualnienia pewnych informacji.

Druga sekcja nosząca nazwę "Automatyzacja Procesu" wczytuje dane bezpośrednio z bazy danych stosowanej w magazynie. Po naciśnięci przycisku "Wczytaj Teraz" następuje samoczynne skonstruowanie zapytań SQL i przesłanie danych. W oparciu o właściwości, których ustawienie wykonywane jest w dwóch oknach: konfiguracja – dostępu do bazy danych i ustawienia – wskazanie tabel i kolumn.

#### **2.4. Wygładzenie ciągu czasowego**

Wszystkie dane wczytywane do systemów informatycznych są obarczone pewnym błędem wynikającym z niedokładności pomiaru lub właściwości badanego zjawiska. Dane rzeczywiste mogą posiadać składowe, które nie są pożądane w modelach matematycznych.

Metody użyte do prognozowania wymuszają aby dane na których się opierają spełniały założenia: muszą być ciągiem czasowym, pozbawione wartości przypadkowych, z brakiem trendu i zmian cyklicznych [6]. Do realizacji tych założeń posłużył zespół funkcji które zostały zaimplementowane po stronie bazy danych. Takie rozwiązanie umożliwiło wykorzystanie bardziej wydajniejszego środowiska do obliczeń oraz zmniejszenie ilości przesyłanych danych.

W praktyce nie jest możliwe usunięcie szumu, trendu lub cykliczności z ciągu czasowego. Można natomiast zniwelować niepożądane zmiany poprzez zastosowanie filtrów dolnoprzepustowych oraz metod wygładzania. W celu dokonania wyboru filtru i funkcji wygładzających konieczne było określenie właściwości danych jakie posiadają dane wejściowe [7]. Posłużono się raportem sprzedaży z hurtowni. Do analizy wybrano 10 produktów. Dekompozycję danych przeprowadzono w programie "R Project" (rys. 3). Analiza została przeprowadzona dla okien czasowych 10 dni, 8 tygodni, 6 miesięcy i roku.

# Logistyka - navka

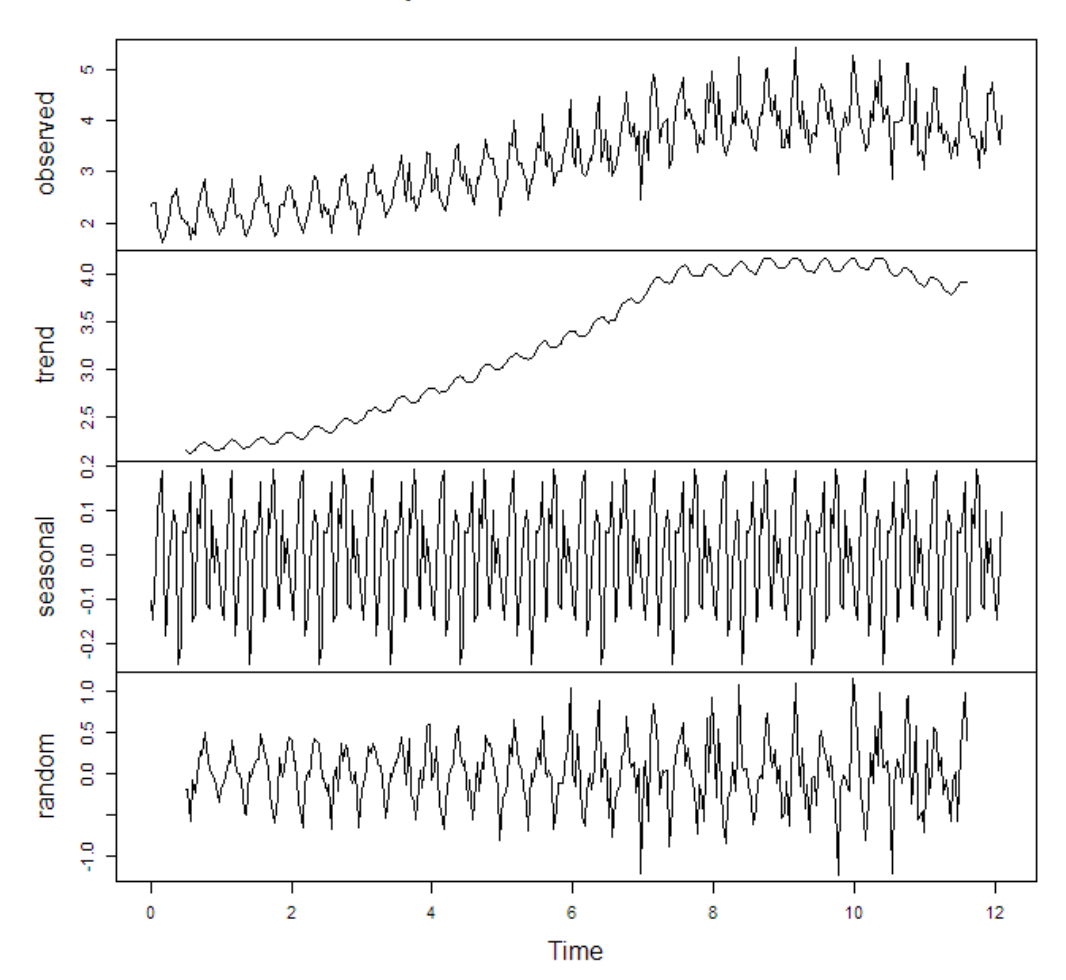

Decomposition of additive time series

**Rys. 3.** Przykładowy wynik działania funkcji decompsition() w "R"

Na podstawie przeprowadzonych analiz zaobserwowano następujące właściwości:

- dane pobierane tworzyły podciągi występujące cyklicznie i kwantyzacje osiąganych wartości,
- zjawisko trendu można było zaobserwować dla wartości okna większej niż 8 tygodni,
- minimalny cykl jaki określono wyniósł 10 dni.

W celu usunięcia danych przypadkowych zastosowano filtr, którego realizacja została oparta o średnią ruchomą ze stałymi wagami. Ten sposób korekty danych został zastosowany dla wszystkich okien czasowych. Do wygładzenia trendu jak i cykliczności zastosowano metodę wygładzania wykładniczego zrealizowaną o model predykcyjny Wintera. Z zastrzeżeniem dla okien większych niż 8 tygodni.

Średnia ruchoma z równymi wagami została wykorzystywana do liniowego filtrowania jednowymiarowych szeregów czasowych. Współczynniki do wyliczenia średniej uwzględniane są z zakresu okna filtru z obu stron punktu rozpatrywanego. Filtr jest owijany wokół końcówki serii. Zaletą obranej metody jest szybkość działania i mniejsza złożoność obliczeniowa w porównaniu z FFT i filtrami rekursywnymi.

Filtr w systemie został zrealizowany w postaci funkcji FFILTR zaimplementowanej po stronie bazy danych. Funkcja pobiera na wejściu wynik zapytania realizowanego przez FSERIA, szerokość okna i przypisaną wagę.

## **2.5.Moduł prognozowania popytu**

Moduł prognozowania jest kolejnym modułem aplikacji prezentowanej w powyższej pracy. Zadaniem tego modułu jest przetworzenie danych uzyskanych z bazy danych opisanej w poprzednim podrozdziale w taki sposób by uzyskać na ich podstawie prognozę popytu dla interesującego produktu w określonym przedziale czasu.

Istnieje możliwość wyboru konkretnego towaru z listy, co powoduje pojawienie się historii jego sprzedaży w czterech różnych interwałach czasowych. Po wyborze konkretnego produktu zostają wysłane 4 zapytania do bazy danych, wynik tych zapytań jest umieszczany w 4 różnych tabelach, które przedstawiają sprzedaż konkretnego towaru, który wybraliśmy, co przedstawiono na rysunku 5.

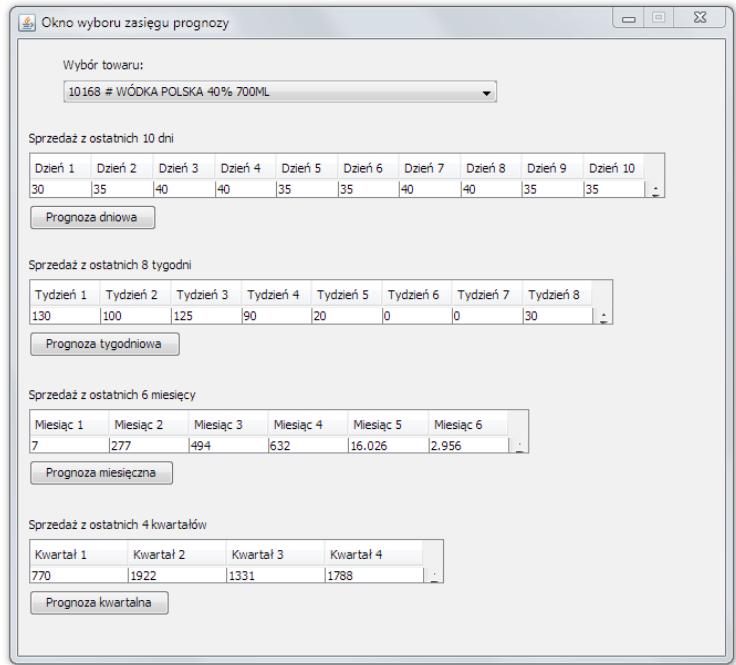

**Rys. 5.** Okno przedstawiające sprzedaż dla konkretnego towaru

Po otrzymaniu wyników z zapytań, możliwe jest wybranie prognozowania dla czterech różnych okresów czasowych. W oknie tym znajdują się także cztery przyciski, których działanie jest bardzo podobne. Różnica tylko polega na tym, iż po ich wciśnięciu uruchamiane są inne okna docelowe, co związane jest różnymi interwałami czasowymi prognozy.

Kolejne okno aplikacji składa się z 7 elementów, które mają istotne znaczenie. Są to dwie tabele oraz 5 przycisków. Pierwsza tabela jest tabelą, która zawiera dane przesłane, jako model tabeli z poprzedniego okna. Druga tabela jest tabelą, w której wyświetlać się będą wyniki prognozowania zgodne z wybranym modelem prognozowania. Prócz tego znajdują się tu cztery przyciski związane z wyborem modelu prognozowania o raz przycisk, który pozwala na przejście do modułu sterowania zapasami (rys.6).

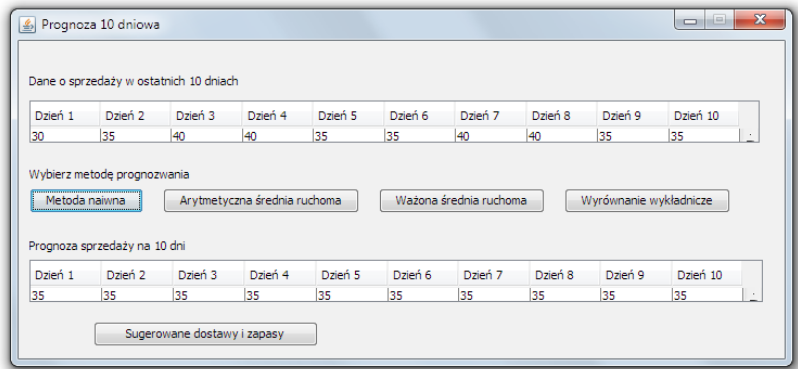

**Rys. 6.** Okno przedstawiające wybór metody prognozowania

Działanie powyższych elementów zostanie opisane na przykładzie prognozy 10 dniowej, związane jest to tym, że pozostałe działają w bardzo podobny sposób, różnica polega tylko na interwale czasowym, który obejmują oraz liczbie próbek, na jakiej przeprowadzone są działania.

W każdej z tych metod znajduje się też, kod odpowiedzialny za wysłanie nazwy metody, która zostaje użyta do prognozowania. Wszystkie te metody łączy ostatni przycisk - "Sugerowane dostawy i zapasy". Działanie tego przycisku polega na otwarciu nowego okna i przesłaniu do niego modelu tabeli zawierającej wyliczone prognozy.

#### **2.6. Moduł sterowania zapasami**

Moduł sterowania zapasami jest modułem ściśle zależnym od modułu prognozowania. Bez danych uzyskanych z poprzedniego modułu moduł ten nie może spełniać swojego zadnia. Podobnie jak w przypadku prognozowania moduł ten przedstawia dane dla okresu 10 dniowego. Związane jest to z tym, że pozostałe okresy działają w sposób identyczny.

Działanie modułu rozpoczyna się wraz z użyciem przycisku "Sugerowane dostawy i zapasy" w oknie modułu prognozowania. Kolejne okno, także zawiera dwie tabele oraz 5 przycisków (Rys.7). Tabela pierwsza jest tabelą zawierające dane z prognozami przesłane z okna poprzedniego. Cztery przyciski związane są z wyborem metody użytej do wyznaczenia sugerowanych terminów dostaw oraz określenia zapasów. Ostatni przycisk związany jest z przesłaniem danych do metody związanej z zapisem do pliku.

|         | Prognoza sprzedaży na 10 dni                                        |         |                        |         |              |          |                                 |          |          |          |          |                                      |    |
|---------|---------------------------------------------------------------------|---------|------------------------|---------|--------------|----------|---------------------------------|----------|----------|----------|----------|--------------------------------------|----|
| Dzień 1 | Dzień 2                                                             | Dzień 3 | Dzień 4                |         | Dzień 5      | Dzień 6  | Dzień 7                         |          | Dzień 8  | Dzień 9  |          | Dzień 10                             |    |
| 36      | 37                                                                  | 37      | 37                     | 36      |              | 36       | 36                              |          | 36       | 36       | 36       |                                      | 14 |
|         | Metoda Maksymalnej dostawy<br>Przewidywane dostawy oraz stan zapsów |         | Metoda Parti na partie |         |              |          | Metoda stałej wielkości dostawy |          |          |          |          | Metoda stałej czestotliwości dostawy |    |
|         |                                                                     |         | Dzień 1                | Dzień 2 | Dzień 3      | Dzień 4  | Dzień 5                         | Dzień 6  | Dzień 7  | Dzień 8  | Dzień 9  | Dzień 10                             |    |
|         | Wielkość Dostawy (szt.)                                             |         | 358                    | o       | $\Omega$     | $\Omega$ | $\Omega$                        | $\Omega$ | $\Omega$ | $\Omega$ | $\Omega$ | ٥                                    | A  |
|         | Zapas Dysponowany (szt.)                                            |         | 327                    | 290     | 253          | 216      | 180                             | 144      | 108      | 72       | 36       | 0                                    |    |
|         | Koszt utrzymania zapasów                                            |         | 981                    | 870     | 759          | 648      | 540                             | 432      | 324      | 216      | 108      | $\mathbf 0$                          | Ξ  |
|         | Koszt realizacji dostawy                                            |         | 10000                  | $\circ$ | $\mathbf{0}$ | $\Omega$ | n                               | $\Omega$ | $\Omega$ | $\Omega$ | $\Omega$ | $\mathbf 0$                          |    |

**Rys. 7.** Możliwość wyboru metody sterowania zapasami magazynowymi

Zaprogramowane metody podpowiadają, w jaki sposób ilościowo realizować zamówienia na analizowany asortyment dla danego prognozowanego okresu.

## **WNIOSKI**

Aplikacja opisana w artykule jest głównie skierowana dla firm posiadających duże magazyny dystrybucyjne, jednak równie dobrze może być wykorzystywana, jako wsparcie w mniejszych przedsiębiorstwach, których działalność oparta jest o gospodarkę magazynową. Pozwala ona na komunikacje z bazą danych systemu magazynowego za pomocą plików z rozszerzeniem txt lub/i csv. Uzyskane dane są wygładzone w celu spełnienia wymagań związanych z wybranymi metodami prognozowania. Na podstawie wygładzonych danych wykonana jest prognoza popytu. Uzyskane prognozy są użyte do określania terminów oraz wielkości dostaw w przyszłości.

Wykorzystane do zaprogramowania aplikacji technologie w szybkim tempie rozwijają się, dzięki czemu istnieje obecnie dobry dostęp do wsparcia technicznego dla nich. Pozwala to na ewentualne rozwinięcie systemu w przyszłości. System umożliwia także przyszłą rozbudowę poprzez dodanie nowych funkcjonalności związanych z niewykorzystanymi w pracy modelami zarówno związanymi z prognozowaniem jak i sterowaniem zapasami.

#### *Streszczenie*

*W artykule ogólnie omówiono podstawowe pojęcia dotyczące zagadnień logistyki i gospodarki magazynowej. Przybliżono zagadnienia metod prognozowanie przyszłych dostaw oraz zaprezentowano modele*  *prognozowania zaopatrzenia wykorzystane następnie w systemie wspomagania zaopatrzenia dużego magazynu dystrybucyjnego. Wspomniano o problemie sterowania zapasami oraz opisano modele służące do określania wielkości i terminów kolejnych dostaw.*

*Zaprezentowany został doradczy system wspomagania prognozowanego zaopatrzenia wraz z opisem poszczególnych elementów aplikacji. Krótko omówiono technologie użyte do zaprogramowania prezentowanej aplikacji. Skrótowo przedstawiono główne moduły służące do importu danych z dużych baz danych, przetwarzania pobranych danych oraz przewidywania przyszłego popytu wraz ze sterowaniem zapasami magazynowymi i dostawami w oparciu o wybraną metodę prognozowania. Dzięki opisanemu systemowy uzyskać można zmniejszenie stanów magazynowych nieprzynoszących przychodu.*

# System assisting the supply of a distribution warehouse

#### *Abstract*

*The article describes basic notions of logistics and warehouse management. The questions of forecast methods for future shipments were presented, as well as models of forecasting supply used within the support system of a large distribution warehouse. Problems of supplies control and models for setting the volume and dates of future shipments were also described.*

*We presented an advisory system for support of prognosis supply, including the description of the individual elements of the application. There is also a short description of the technologies used for programming the application. The models used to import data from large databases, their processing, forecasting future demand, including supplies and delivery management, based on the chosen forecasting method, were also briefly discussed. The system described, leads to reduction of the volume of non-profit bringing warehouse supplies.*

# **BIBLIOGRAFIA**

- 1. Abramson I.: Oracle Database 11g A Beginner's Guide. McGraw-Hill Osborne Media, 2008.
- 2. Bańczarowski K., Cieśla Ł.: Doradczy system wspomagający zaopatrzenie magazynu dystrybucyjnego. Praca inżynierska pod kierunkiem Gutek D., Politechnika Lubelska, Lublin 2012.
- 3. Grzybowska K.: Podstawy logistyki: podręcznik dla uczniów technikum i szkoły policealnej. Difin, Warszawa 2009.
- 4. Kupiec L.: Podstawy logistyki. Wydawnictwo Wyższej Szkoły Finansów i Zarządzania, Białystok 2010.
- 5. Lemay L. and others: Sams Teach Yourself Java 2 in 21 Days (2nd Edition). Sams, 2000.
- 6. Orlicky J.: Planowanie potrzeb materiałowych. PWE, Warszawa 1981.
- 7. Kendall M. and Stuart A.: The Advanced Theory of Statistics, Vol.3, Griffin 1983. pp. 410–414
- 8. Chris Mar: Using MERGE to do an UPSERT in oracle. http://blogs.oracle.com/cmar/entry/using\_merge\_to\_do\_an , Styczeń 2014